## Joining a **RENOTELY** networking event

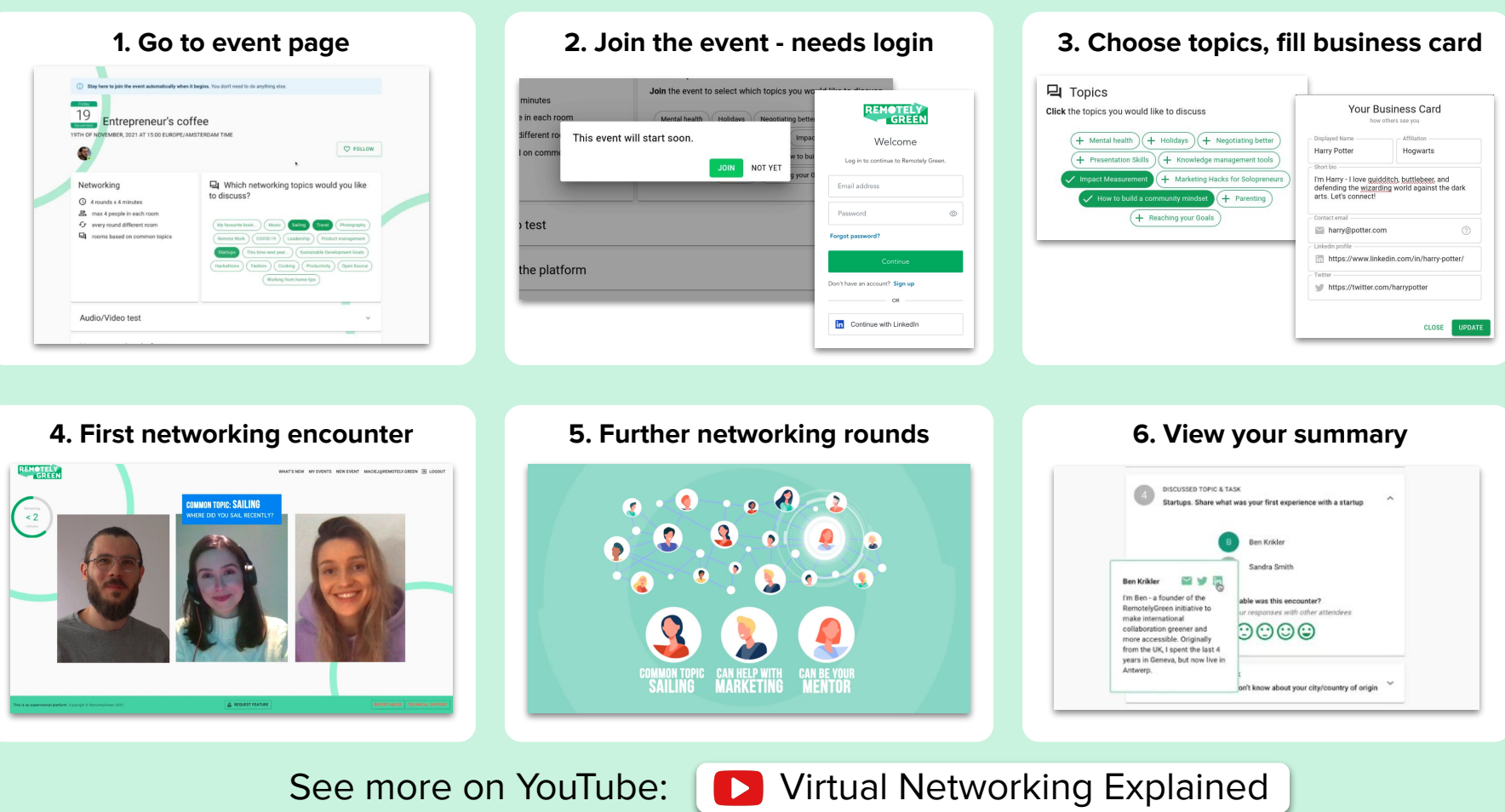

## 5 tips to maximise your experience

- 1. **Use Chrome, Firefox, or Edge from a laptop or desktop** Other browsers and devices might work, but we can't guarantee the same performance.
- 2. **Join a few minutes early, especially if this is your first event** You need an account to join the event. It's quick to create via LinkedIn or with an email.
- 3. **Once you join the event you don't have to do anything** Stay on the same page - the platform takes care of moving you through the program. If you want to leave early, simply close or refresh the tab.

## 4. **Choose your topics**

Who you meet is determined by the topics you select and who you've already met. Choose these topics at the start of the event and in between encounters.

## 5. **Set up your business card**

This makes it easy to follow up with you. Click on your badge or username in the top-right corner of the screen to add your details.